# **Technical Note**

November 2020

++++++++++++

# PRECISE EPHEMERIS ISSUE IN POSPAC

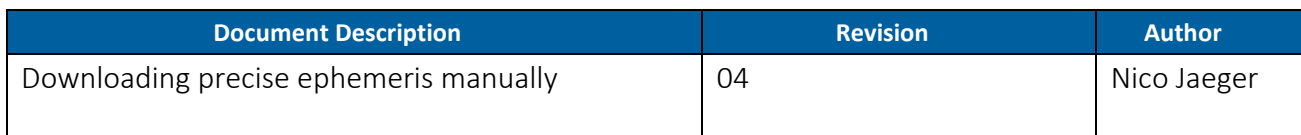

+++++++++++

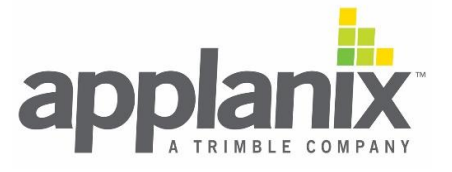

#### **ISSUE**

POSPac uses IGS server to obtain the Precise Ephemeris. Old IGS website has been decommissioned. Current POSPac users may face issues with the downloading of Precise Ephemeris right after import of the raw data. Same may occur when using "Find Base" tool. Figure 1 below depicts the error "File not found" when no Precise Ephemeris data was available to download.

| Search Radius | 200<br>km | Search Options       |                  |                       |                  |            |                 |          | Number of Stations Found |                    | 18                       |
|---------------|-----------|----------------------|------------------|-----------------------|------------------|------------|-----------------|----------|--------------------------|--------------------|--------------------------|
| Download      | Date      | Station              | Distance         | $\triangle$ Data Type | <b>Data Rate</b> | Database   | <b>Status</b>   | Progress | <b>KBytes</b>            | Service            |                          |
|               | 9/1/2017  | <b>NYMC</b>          | 165.93           |                       |                  | Smart Base | File not found  |          |                          | ALTCOR             | $\overline{\phantom{a}}$ |
|               | 9/1/2017  | <b>PARY</b>          | 171.44           | <b>GPS</b>            | 30               | Smart Base | Imported        | 100%     | 3006                     | CORS (d            | $\sim$                   |
|               | 9/1/2017  | <b>NYPF</b>          | 173.2            | <b>GNSS</b>           | 30               | Smart Base | Imported        | 100%     | 5263                     | CORS (d            |                          |
|               | 9/1/2017  | GODR                 | 189.15           |                       |                  | Smart Base | File not found  |          |                          | ALTCOR.            |                          |
|               | 9/1/2017  | GOD <sub>2</sub>     | 189.15           | <b>GPS</b>            | 30               | Smart Base | Imported        | 100%     | 3121                     | CORS (d.,          |                          |
|               | 9/1/2017  | <b>NYSM</b>          | 193.25           | <b>GNSS</b>           | 30               | Smart Base | Imported        | 100%     | 3285                     | CORS (d.,          |                          |
|               | 9/1/2017  | Precise              | Ephemeris        |                       |                  |            | File not found  |          |                          | KGS (ultra-rr ~    |                          |
|               | 9/2/2017  | Precise              | Ephemeris        |                       |                  |            | File not found  |          |                          | IGS (ultr          | $\sim$                   |
|               | 8/31/2017 | Precise              | <b>Ephemeris</b> |                       |                  |            | File not found  |          |                          | IGS (ultr          |                          |
|               | 9/1/2017  | <b>Broadcast GL.</b> | <b>Ephemeris</b> |                       |                  |            | <b>Imported</b> | 100%     | 349                      | <b>TRIMBL</b>      |                          |
|               | 9/2/2017  | Precise GLON         | Ephemeris        |                       |                  |            | File not found  |          |                          | <b>IGS</b> (final. |                          |
|               | 8/31/2017 | Precise GLON         | Ephemeris        |                       |                  |            | File not found  |          |                          | IGS (final         |                          |
|               | 9/1/2017  | Precise GLON.        | <b>Ephemeris</b> |                       |                  |            | File not found  |          |                          | IGS (final.        |                          |
|               | 9/1/2017  | Broadcast            | <b>Ephemeris</b> |                       |                  |            | Imported        | 100%     | 256                      | TRIMBL             | $\sim$                   |
|               |           |                      |                  |                       |                  |            |                 |          |                          |                    |                          |

*Figure 1: Screen-shot of "Find Base Stations" window*

### **SOLUTION**

#### 1. Automatic Download

Especially for SmartBase processing, Ephemeris are important, whether ultra-rapid, rapid or precise ephemeris. The latter one will obviously provide the best result for SmartBase concept.

Download this [file](ftp://csuser06:Ff$MeW64@ftp.applanix.com/OUTBOX/Ephemeris/GnssDataServices.ini) and replace in your installation directory.

C:\Program Files\Applanix\POSPac MMS 8.5\

You may want to rename the original file before (*GnssDataServices.ini > GnssDataServices\_ori.ini*). This will ensure to obtain at least rapid ephemeris. Unfortunately, if precise ephemeris are preferred, a specific workaround is required until this gets fixed permanently.

- 1) *Import raw data.*
- 2) *Save the project and close POSPac.*
- 3) *Reopen POSPac and reload the project.*
- 4) *Continue with Find Base Stations, Quality Check and SmartBase.*

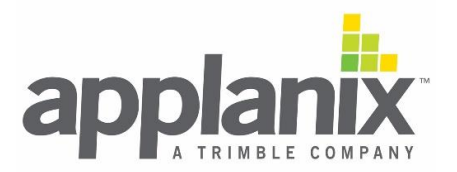

There is no such workaround for batch processing. Batch processing would rely on rapid ephemeris.

#### 2. Manual Download

Especially for SmartBase processing, Ephemeris are important, whether ultra-rapid, rapid or precise ephemeris. The latter one will obviously provide the best result for SmartBase concept.

As an interim solution you can proceed and download the ephemeris manually from:

IGN[: ftp://igs.ensg.ign.fr/pub/igs/products/](ftp://igs.ensg.ign.fr/pub/igs/products/)

The products are organized by GPS week. How do you know the GPS week of your data?

#### Option #1:

Watch the window right after raw data import and look at the required file name

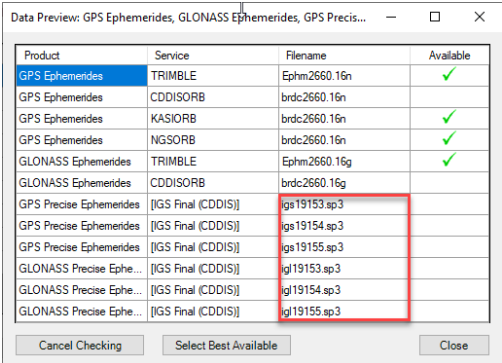

- The first 4 digits are presenting the GPS Week (*igs19154.sp3*)
- Browse to the according week folder on the FTP site
- Digit number 5 (*igs19154.sp3.Z*) represents the Day of the week
- Download this file and the files for the day before and after (e.g. *igs19153.sp3.Z* & *igs19155.sp3.Z*) – these are GPS Eph
- Repeat the same for the GLONASS Eph (*igl19154.sp3.Z*, *igl19153.sp3.Z*, *igl19155.sp3.Z*)
- Of course, it cannot harm to download all SP3 for the entire week
- Import the files into POSPac by drag & drop or through the "Import" button
- Proceed as usual

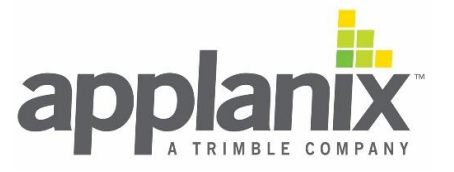

## Option #2:

- Check the date of the mission (e.g. *GNSS-Inertial Processor/Timing/uncheck "Second of start week*)
- Go to<http://navigationservices.agi.com/GNSSWeb/>
- Browse to the date of the missing in the calendar and obtain the GPS Week and Day of the Week (e.g. Sept 22, 2016)

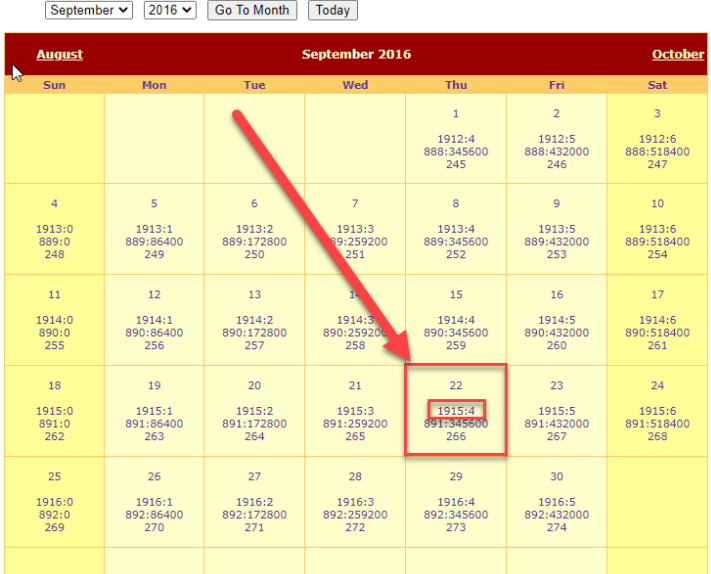

- Example: 1915:4 > GPS week is 1915 and day of the week is 4
- Browse to the according week folder on FTP and download the SP3 files for day 4 and the day before/after, for this example it would be the files: *igs19154.sp3.Z, igs19153.sp3.Z, igs19155.sp3.Z, igl19154.sp3.Z, igl19153.sp3.Z, igl19155.sp3.Z*
- Of course, it cannot harm to download all SP3 for the entire week
- Import the files into POSPac by drag & drop or through the "Import" button
- Proceed as usual

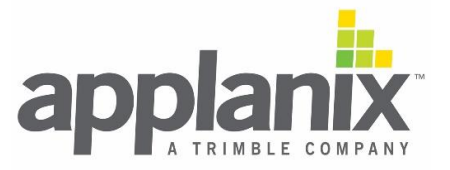